# **Pre-Verification in a Digital Space! Significantly Speeding up Line Launch**

### **SS Features Diagram**

## **Equipment Simulation Function**

**By connecting to control devices such as programmable controllers, it is possible to confirm control logic with 3D operations. Users can identify the location where mechanical interference or problematic robot operations may occur when control is executed. This greatly reduces on-site engineering man-hours.**

### **Line Simulation Function**

**Users can select a variety of equipment, etc. from the abundant library available and arrange them in a 3D model to freely design the line they wish to verify. The 3D models stored in the library are already set up with conveyors, AGVs, and operators' movements. This enables users to extract improvement points and compare effects by individual improvement method at the type of concept design.**

## 3**D Simulator Annual Maintenance Service**

**Includes updates and a version-upgrade installer.**

**Users can always take advantage of the latest convenient functions and library.**

**Phone/email consultation with a dedicated counter offering thorough technical support.**

**Helps to solve problems much faster.**

### **3D Simulator MELSOFT Gemini Reference Exhibit**

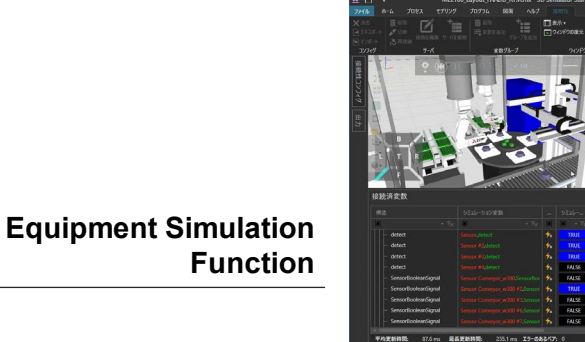

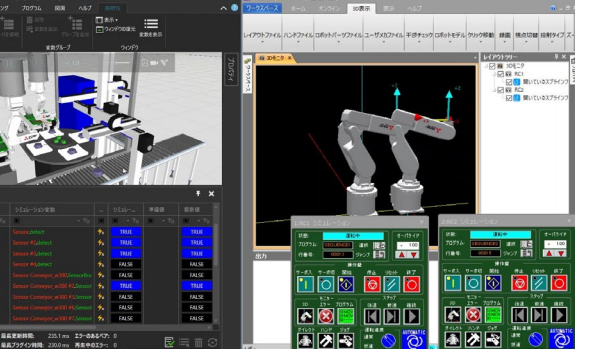

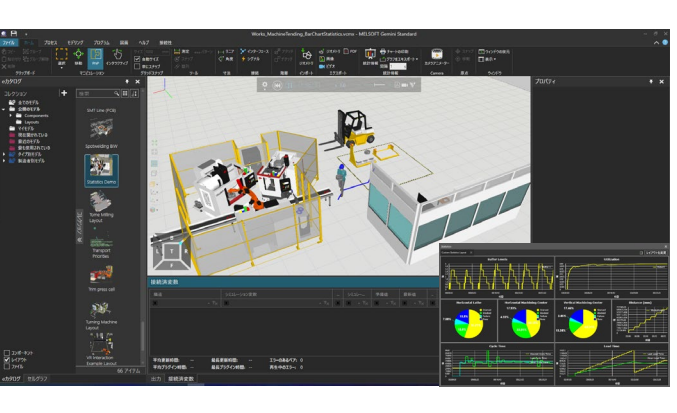

#### **Line Simulation Function**

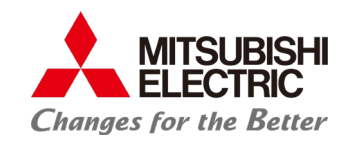

# **Pre-Verification in a Digital Space! Significantly Speeding up Line Launch**

#### **SS Features Diagram**

**3**

 $S$ vstem recorde

Image recording

### ① **Easy Equipment Layout with an Abundant e-catalog**

**Stores the necessary parts for line layout verification, including robots, conveyors, and processing machines (approx. 2500 parts). Layout can be performed easily by simple drag & drop of parts.**

### ② **Pre-verification of Equipment Operations and Control Programs**

**Control logic can be confirmed in 3D with linked operation of the 3D Simulator and MELSOFT Simulator. Programmable controllers, robots, etc. are directly connected to the MELSOFT Simulator to achieve pre-verification with no need for an actual machine.**

### ③ **Error Reproduction Function through Linkage with the System Recorder**

**In addition to ladder monitor display/waveform display, and image data display of log data, operations can also be displayed in 3D. Rapid troubleshooting is achieved by confirming the details of the conditions at the time of error occurrence.**

## **3D Simulator MELSOFT Gemini Reference Exhibit**

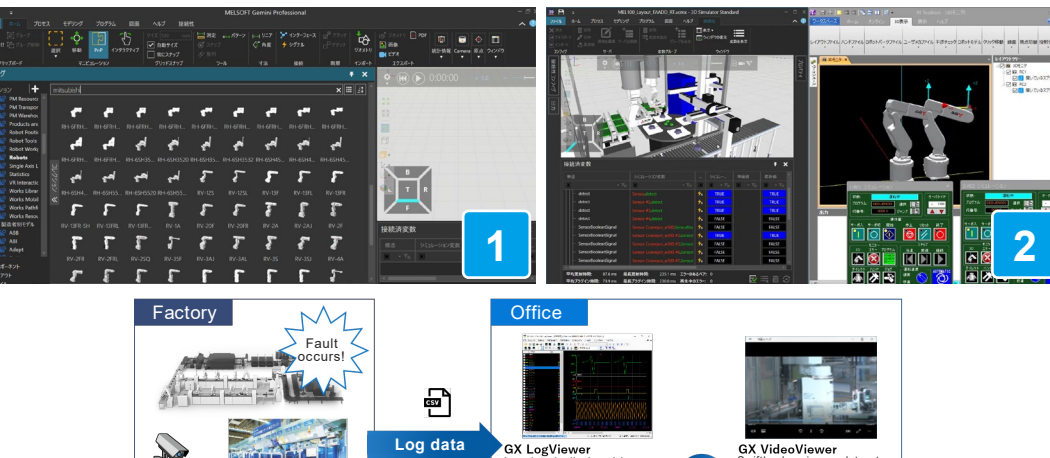

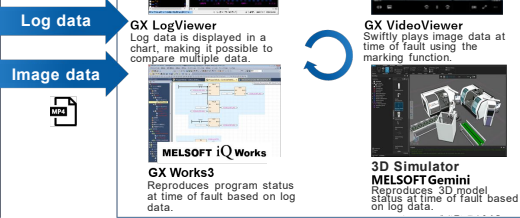

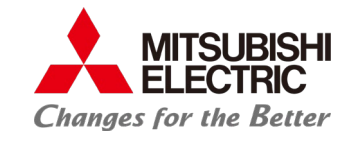